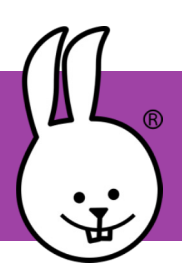

## **micro:bit | Sensoren, Teil 1**

Verbinde den micro:bit mit MicroBlocks

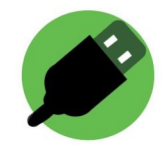

Der micro:bit hat schon einige Sensoren eingebaut. Das sind zum Beispiel Neigungs-, Temperatur- und Lichtsensor sowie Knöpfe.

Klicke mehrmals auf den *Neigung x* Block und überprüfe, welche Zahl er ausgibt. Drehe den micro: bit dabei in unterschiedliche Richtungen.

Verwende dann dieses Skript, um den Wert

dauerhaft auszugeben.

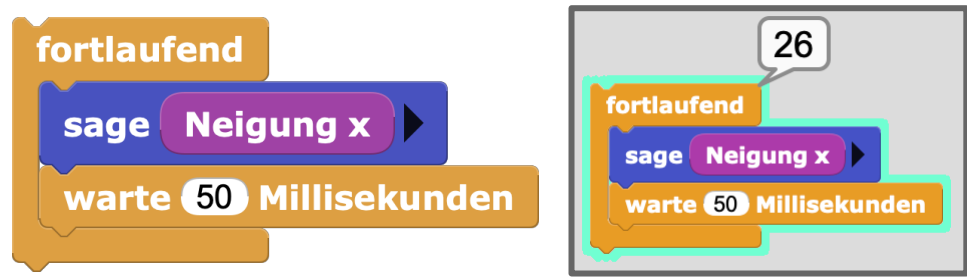

Die Sensordaten können auch in einem Diagramm oder Daten-Graph angezeigt werden. Starte dieses Skript und klicke dann um den Daten-Graph zu sehen. fortlaufend

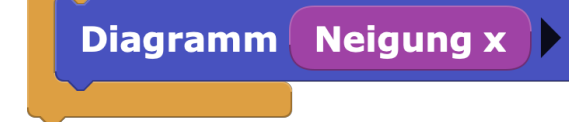

Daten-Grant 100 75  $50$ 25  $-25$  $-50$  $-75$  $-100$ 

Wenn du den micro:bit in verschiedene Richtungen neigst, wirst du sehen, wie sich der Daten-Graph verändert. Versuche auch gerne, mal vorsichtig zu schütteln.

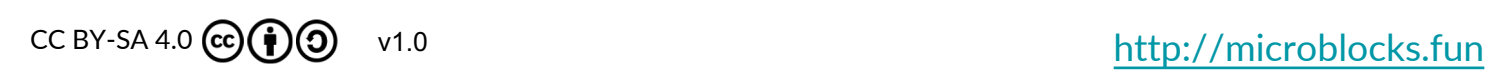

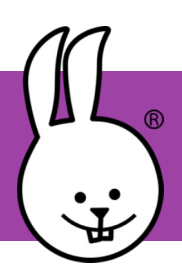

## **micro:bit | Sensoren, Teil 2**

Diese Skripte verändern das LED Display, wenn der micro:bit in verschiedene Richtungen geneigt ist.

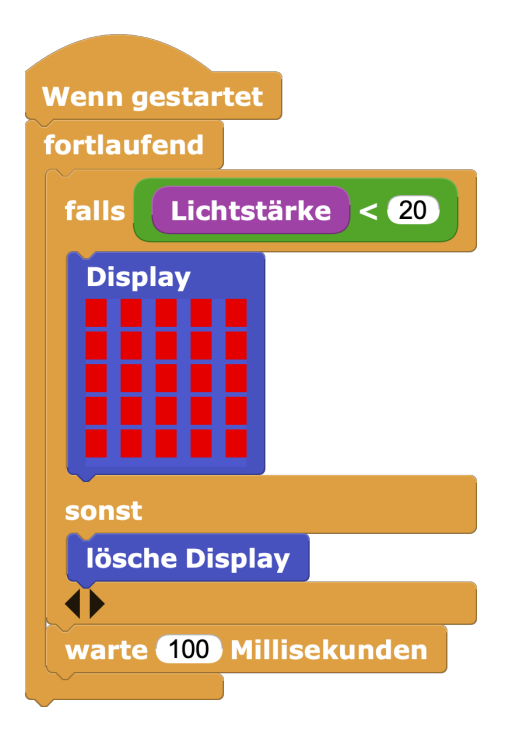

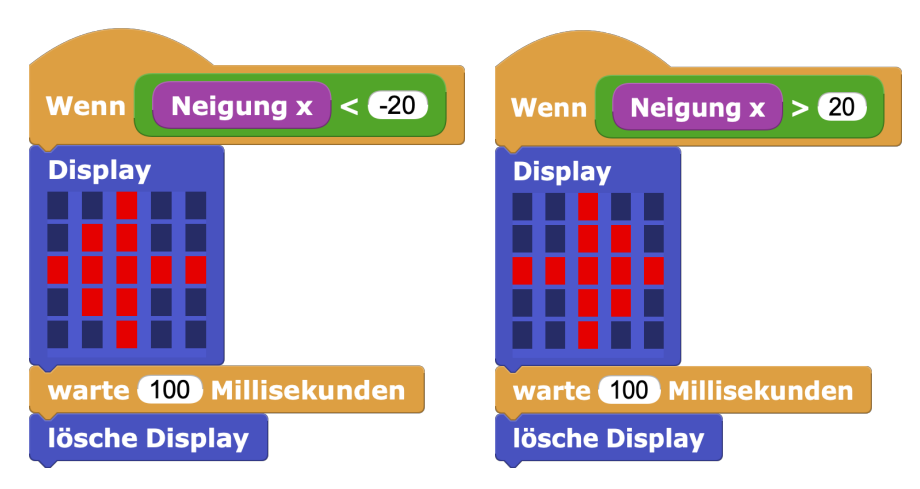

Der micro:bit hat auch einen Lichtsensor. Dieses Skript macht das LED-Display an, wenn es dunkel wird. Verdecke den micro:bit mit deiner Hand, um zu sehen, wie er reagiert!

Du kannst mit dem micro:bit auch die Temperatur messen. Dieser Daten-Graph zeigt die Temperatur jede Minute über mehrere Stunden hinweg an. Die Daten wurden mit einem micro:bit im Kühlschrank gesammelt, der über USB mit einem Laptop verbunden war. *Warum verändert sich die Temperatur? Was denkst du?* 

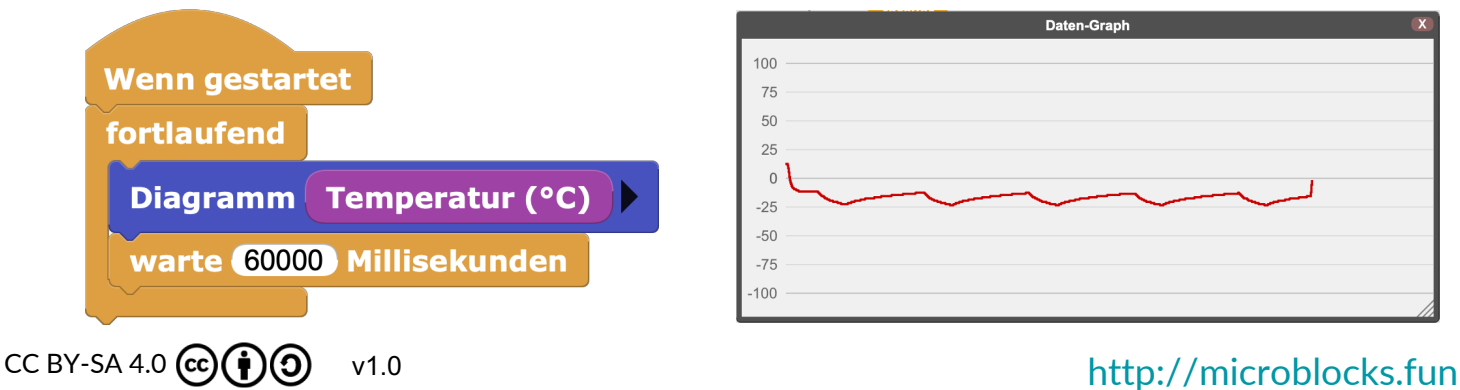

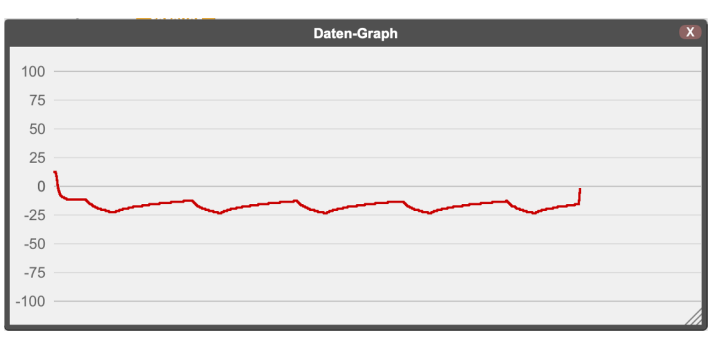